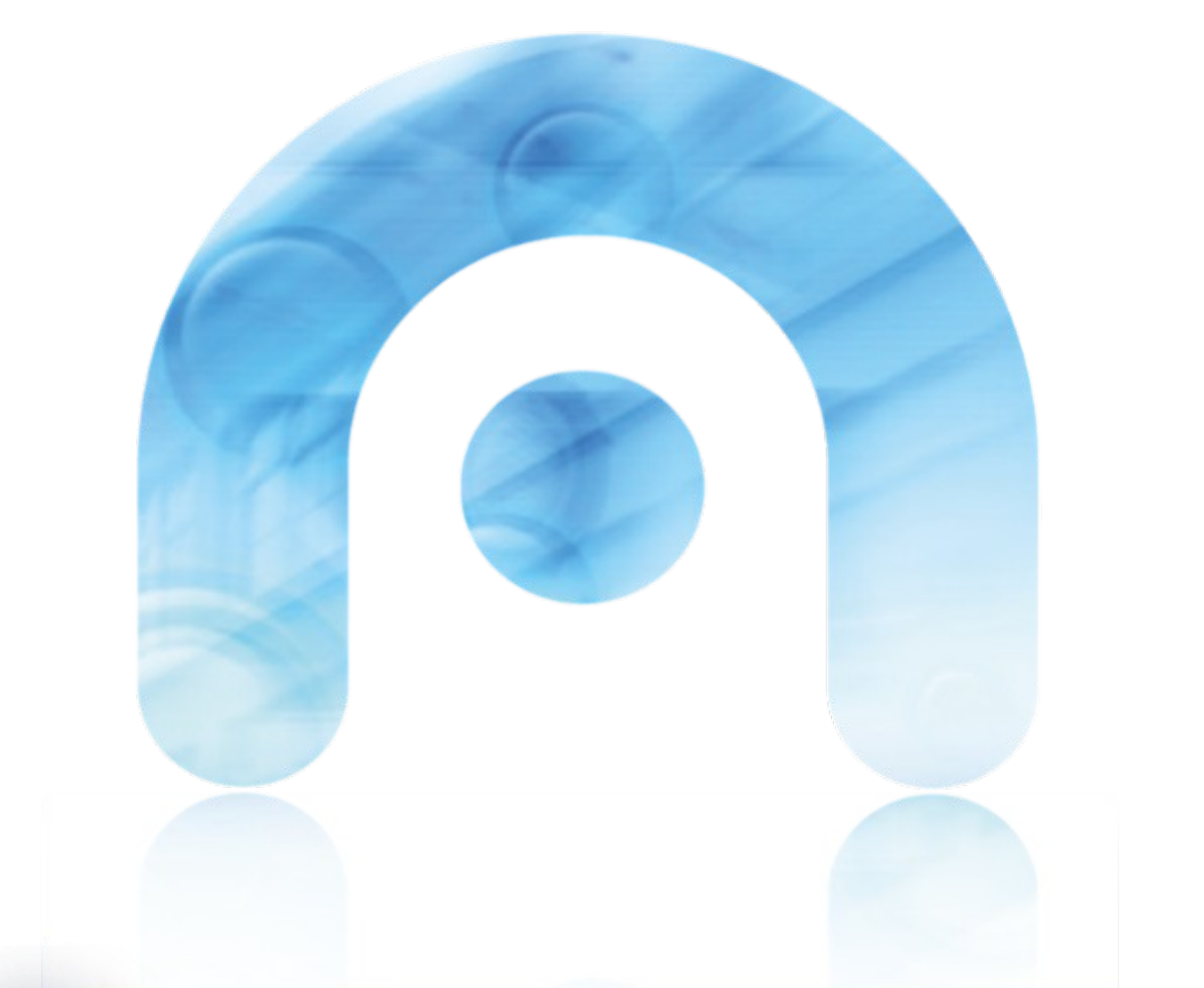

# **Citacións Electrónicas: Guía de preguntas frecuentes** FAQ

**Listas de Contratación**

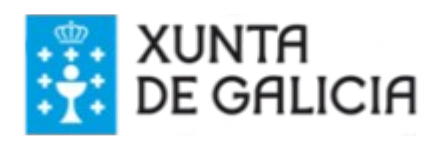

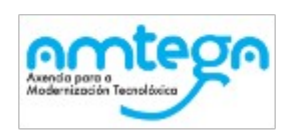

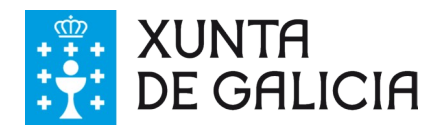

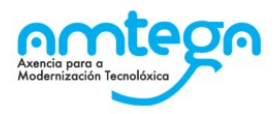

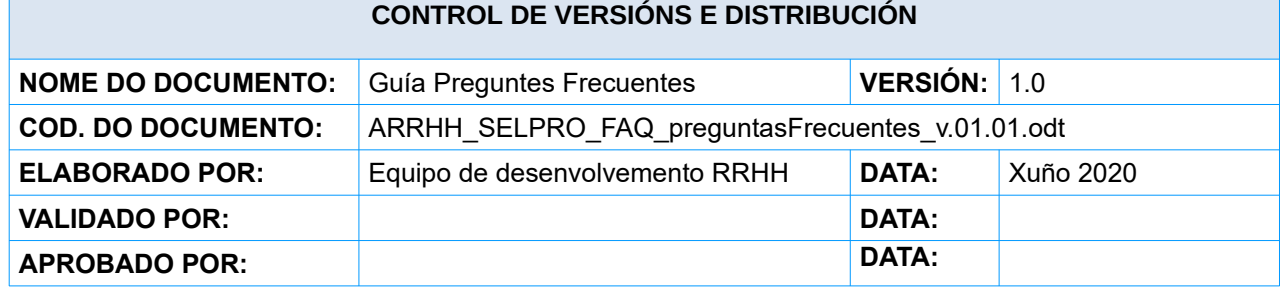

#### **REXISTRO DE CAMBIOS**

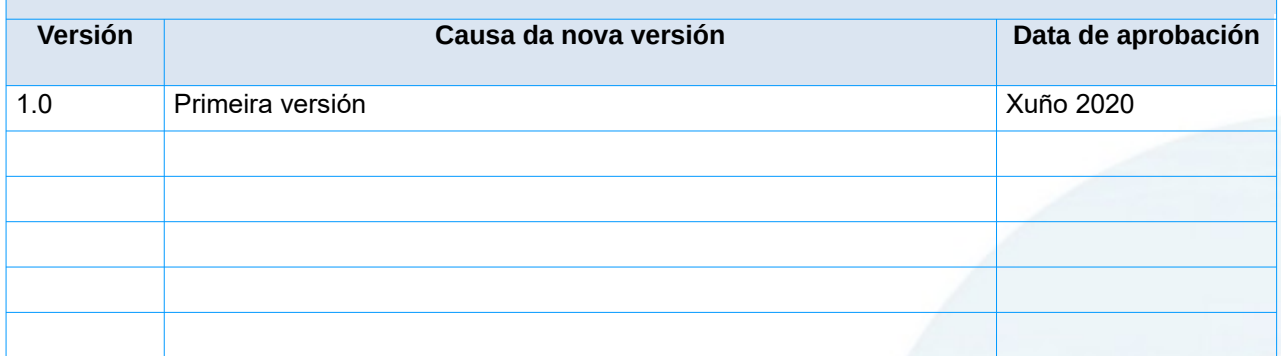

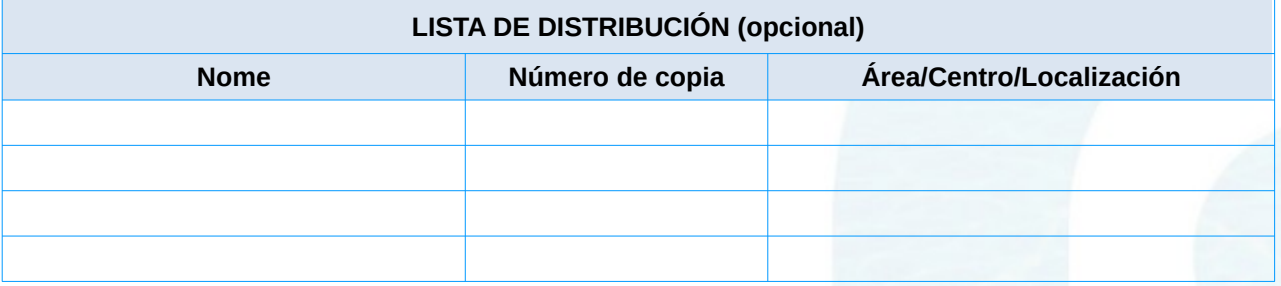

#### **CLÁUSULA DE CONFIDENCIALIDADE**

Este documento é propiedade da Amtega (Axencia para a Modernización Tecnolóxica de Galicia). Deberá empregar este material exclusivamente para os servizos que foron acordados coa Amtega e que requiren necesariamente da súa utilización. Está prohibida a reprodución parcial ou total, por calquera medio ou método, dos contidos deste documento para calquera outro uso non acordado coa Amtega.

Blicia

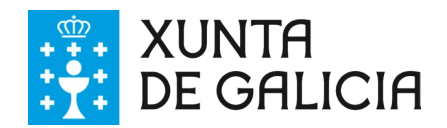

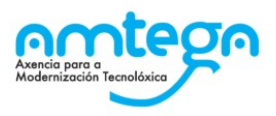

# **Índice**

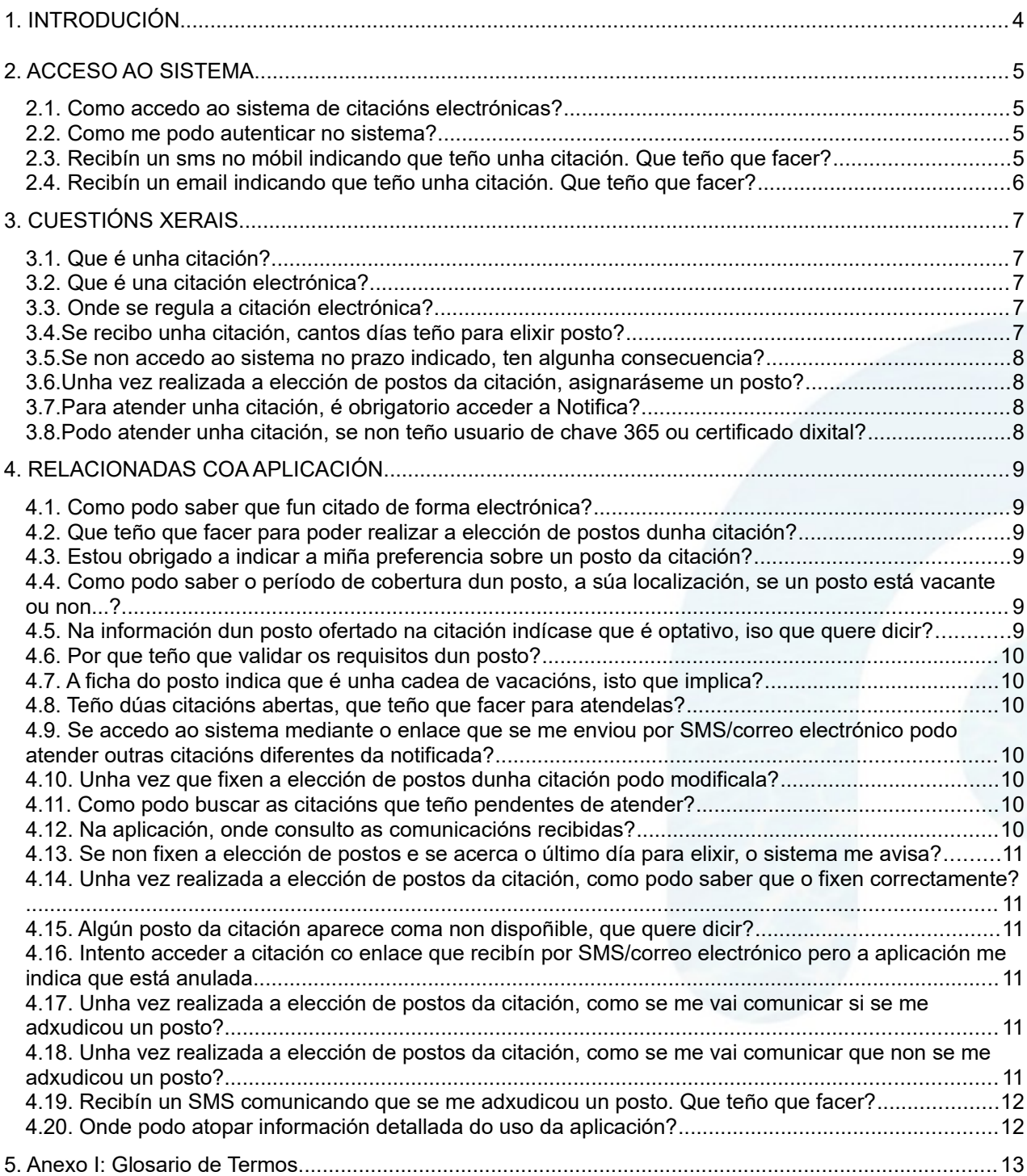

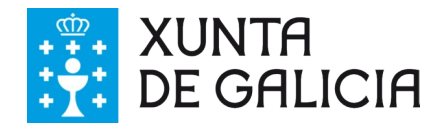

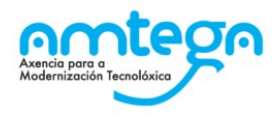

# <span id="page-3-0"></span>**1. INTRODUCIÓN**

O novo sistema de xestión de citacións electrónicas permite ás persoas inscritas nas listas de contratación reguladas no Decreto 37/2006, do 2 de marzo, **xestionar electronicamente as citacións para a cobertura temporal de postos que reciban da Administración.**

O proceso de xestión de cobertura temporal de postos é aquel que permite cubrir postos vacantes ou non vacantes, pola ausencia temporal dos seus ocupantes (*xa sexa por excedencias, vacacións, permisos, baixas por incapacidade temporal ..*.), así como acumulacións de tarefas ou execución de programas de carácter temporal de cara a que a Administración poida seguir prestando servizos de xeito eficiente

As persoas interesadas, a través deste sistema, poderán manifestar de forma telemática as súas preferencias sobre os postos ofertados, consultar información asociada ás citacións ou adxudicacións ou ver o estado das comunicacións recibidas a través das canles correspondentes.

A guía estruturase nos seguintes apartados:

- **● Acceso ao sistema:** Dúbidas máis habituais relacionadas co acceso ao sistema.
- **● Cuestións xerais:** Relacionadas coa normativa publicada ou sobre o funcionamento do novo modelo de tramitación das citacións electrónicas.
- **● Relacionadas coa aplicación:** Consultas relacionadas directamente co uso do novo sistema.

Por último, achegamos un **Anexo de glosario de termos** onde explicamos algúns conceptos relacionados co proceso de xestión e tramitación das citacións.

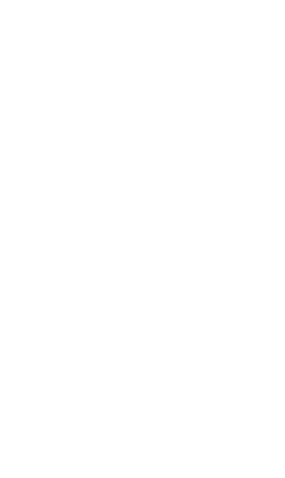

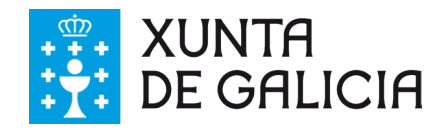

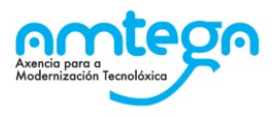

# <span id="page-4-3"></span>**2. ACCESO AO SISTEMA**

## <span id="page-4-2"></span>**2.1. Como accedo ao sistema de citacións electrónicas?**

- **●** Dende a páxina web da **Dirección Xeral da Función Pública da Xunta de Galicia**, na sección de consultas de Listas de Contratación temporal (Decreto 37/2006) https://www.xunta.gal/funcion[publica/contratacion-temporal/citacions-electronicas](https://www.xunta.gal/funcion-publica/contratacion-temporal/citacions-electronicas)
- **●** Poñendo directamente no navegador a dirección web da aplicación: [https://listas.xunta.gal/arrhh\\_selpro/publico/](https://listas.xunta.gal/arrhh_selpro/publico/)

#### <span id="page-4-1"></span>**2.2. Como me podo autenticar no sistema?**

Pode autenticarse mediante o seu usuario de Chave 365 ou certificado dixital/DNIe.

#### <span id="page-4-0"></span>**2.3. Recibín un sms no móbil indicando que teño unha citación. Que teño que facer?**

Ao recibir unha citación, ten que atendela e, para iso, **é** necesario que elixa por orde de preferencia os postos que figuran nela.

A aplicación envía dous tipos de sms:

- **● Un sms con acuse de recibo (o modo máis sinxelo)**
	- ✔ Ao abrir a mensaxe, visualizará unha mensaxe indicando que ten unha citación. Para acceder á citación, deberá seleccionar o enlace e deberá introducir o seu NIF. Unha vez dentro do sistema poderá elixir os postos para os **que** foi citado.
- **● Un sms a través do Sistema de Notificacións de Galicia (Notifica)**:

Neste caso, o usuario **poderá** acceder a á plataforma de Notifica <https://notifica.xunta.gal/notificaciones/portal/login> a ler a mensaxe.

- ✔ **Poderá acceder a este sistema** con usuario de chave 365 ou certificado dixital.
- Se non dispón de ningún destes medios, dende a propia páxina, amósase información dos pasos para poder acceder.
- Unha vez que acceda, poderá visualizar a mensaxe na que se incluirá un enlace directo ao sistema para elixir os postos para os que foi citado. Ao seleccionar o enlace, o sistema solicitará que introduzca o seu NIF.

#### **Para acceder á citación e formular a elección de postos non é necesario que acceda ao Notifica, pode realizala mediante o enlace que figura no SMS introducindo o seu NIF.**

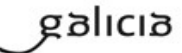

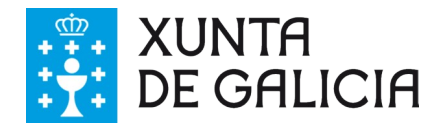

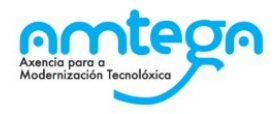

## <span id="page-5-0"></span>**2.4. Recibín un email indicando que teño unha citación. Que teño que facer?**

Ao abrir o correo electrónico, visualizará un enlace que lle permitirá acceder ao sistema de elección de postos da citación. Para poder optar aos postos ofertados da citación debe premer no enlace e indicar o dato de contraste que o sistema lle solicitará para verificar a súa identidade. O dato de contraste solicitado será o seu NIF.

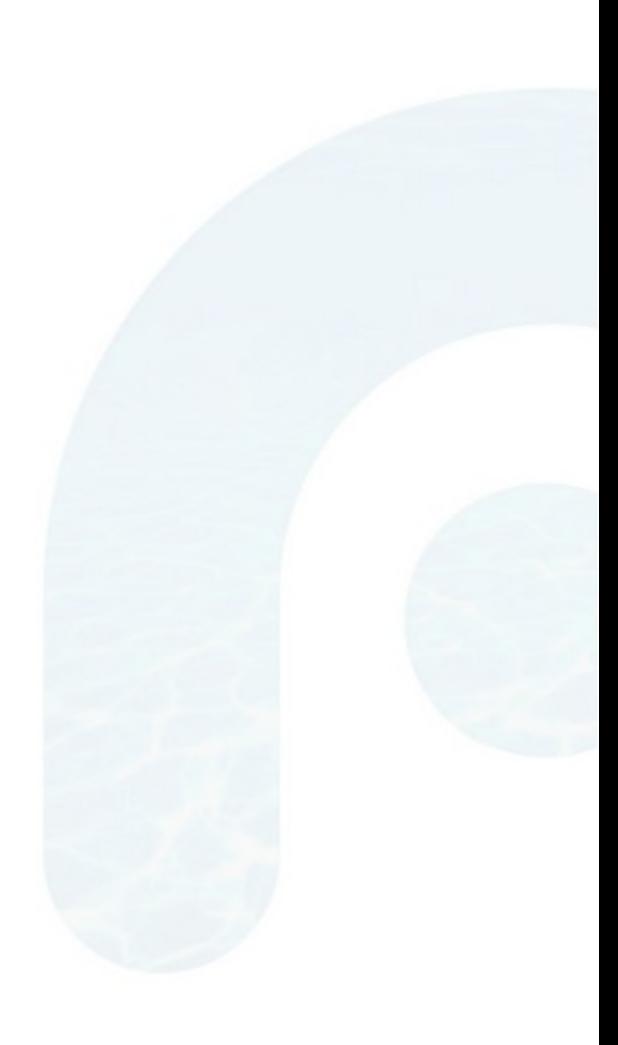

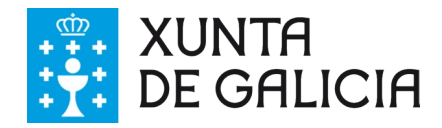

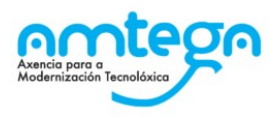

## <span id="page-6-4"></span>**3. CUESTIÓNS XERAIS**

#### <span id="page-6-3"></span>**3.1. Que é unha citación?**

Unha citación consiste nunha convocatoria dirixida aos cidadáns que están inscritos nas listas de contratación reguladas no Decreto 37/2006 e que se atopan en dispoñibilidade de ser chamados para cubrir de forma temporal aqueles postos que por necesidade e urxencia soliciten os órganos competentes en materia de persoal.

## <span id="page-6-2"></span>**3.2. Que é una citación electrónica?**

Unha citación poder ser de varios tipos tendo en conta a canle a través do cal se realiza a convocatoria aos cidadáns (electrónica, postal ou telefónica). A citación electrónica, que substitúe a citación por correo postal, salvo para a xestión das listas que estean integradas unicamente por persoas con discapacidade intelectual, permite aos interesados establecer a súa preferencia sobre os postos ofertados de forma telemática, simplificando os trámites, reducindo os tempos de cobertura, evitando desprazamentos innecesarios e aforrando custos tanto para a administración como para as persoas integrantes das listas.

#### **3.3. Onde se regula a citación electrónica?**

- <span id="page-6-1"></span>**● Nos artigos 14 e 16** do [Decreto 37/2006, do 2 de marzo,](https://ficheiros-web.xunta.gal/funcion-publica/RCP_LI05/d37_06g.pdf) na súa redacción dada polo Decreto 60/2019, do 23 de maio, modificado pola Lei 10/2023, do 28 de Decembro, de medidas fiscais e administrativas para o ano 2024.
	- Artigo 14 do Decreto 37/2006
	- ✔ [Artigo 16](https://ficheiros-web.xunta.gal/selpro/d37_06g_Artigo16.pdf) do Decreto 37/2006
- No Decreto 160/2019, do 19 de decembro, polo que se modifica o Decreto 60/2019, do 23 de maio, polo que se modifica o Decreto 37/2006, do 2 de marzo, polo que se regula o nomeamento de persoal interino para o desempeño con carácter transitorio de prazas reservadas a funcionarios e a contratación temporal de persoal laboral da Xunta de Galicia.
- **●** Na [Orde do 1 de xuño de 2020](https://www.xunta.gal/dog/Publicados/2020/20200604/AnuncioCA01-010620-0001_es.pdf) pola que se declara a entrada en vigor dos artigos 14 e 16 do Decreto 37/2006, do 2 de marzo, polo que se regula o nomeamento de persoal interino para o desempeño con carácter transitorio de prazas reservadas a funcionarios e a contratación temporal de persoal laboral da Xunta de Galicia, e a posta en marcha do proxecto piloto do sistema de citacións electrónicas

#### <span id="page-6-0"></span>**3.4.Se recibo unha citación, cantos días teño para elixir posto?**

Ten dous naturais días desde que a citación lle foi notificada para facer a elección de postos. O sistema informaralle de forma clara na aplicación de cales son o primeiro e o último día para poder manifestar a súa preferencia sobre os postos ofertados. Finalizado este prazo, darase por atendida a citación e asignaranse os postos ofertados aos aspirantes.

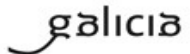

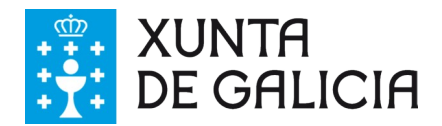

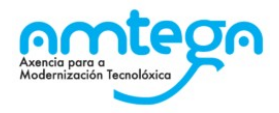

#### <span id="page-7-3"></span>**3.5.Se non accedo ao sistema no prazo indicado, ten algunha consecuencia?**

Se non elixe os postos dunha cita no prazo de dous días naturais establecido na citación notificada, no caso de que lle correspondese algún deles, entenderase que o rexeitou coas consecuencias previstas no Decreto 37/2006 respecto á penalización ou esgotamento da opción de vacante

#### **IMPORTANTE CONSULTAR:**

- **●** Ver [Artigo 18](https://ficheiros-web.xunta.gal/selpro/d37_06g_Artigo18.pdf) do Decreto 37/2006
- **●** Ver [Artigo 15.1](https://ficheiros-web.xunta.gal/selpro/d37_06g_Artigo15.1.pdf) do Decreto 37/2006

## <span id="page-7-2"></span>**3.6.Unha vez realizada a elección de postos da citación, asignaráseme un posto?**

Cando finalice o prazo de elección de prazas da citación, farase unha asignación dos postos ofertados en base a unha serie de condicionantes (a súa posición dentro da lista, preferencias establecidas polos destinatarios da citación ....). Polo que, dependendo do reparto resultante, poderá ser adxudicatario dun posto ou non.

#### <span id="page-7-1"></span>**3.7.Para atender unha citación, é obrigatorio acceder a Notifica?**

Non. A comunicación dunha citación será enviada a través de distintos medios, entre eles un sms e un email, ao marxe da comunicación mediante Notifica.

#### <span id="page-7-0"></span>**3.8.Podo atender unha citación, se non teño usuario de chave 365 ou certificado dixital?**

Si. Cando reciba unha citación, recibirá unha comunicación por sms/correo electrónico na que se achega un enlace que deberá seleccionar e que lle pedirá introducir o seu NIF. Desta forma poderá acceder á funcionalidade de Elección de postos.

Non obstante, recoméndase ter un destes dous usuarios para acceder ao sistema de xestión de citacións electrónicas en calquera momento e dispor de todas as funcionalidades.

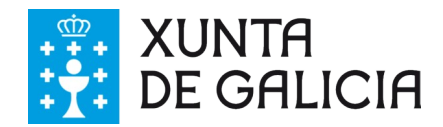

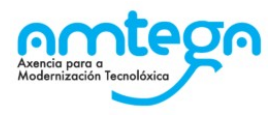

# <span id="page-8-5"></span>**4. RELACIONADAS COA APLICACIÓN**

#### <span id="page-8-4"></span>**4.1. Como podo saber que fun citado de forma electrónica?**

Cando sexa citado de forma electrónica, recibirá una notificación polas seguintes canles:

- **●** Sistema de Notificación de Galicia.
- **●** Correo Electrónico.
- **●** SMS.

#### <span id="page-8-3"></span>**4.2. Que teño que facer para poder realizar a elección de postos dunha citación?**

- Se accede ao sistema a través do enlace web remitido por SMS/correo electrónico, presentáraselle en pantalla a funcionalidade que lle vai permitir establecer a preferencia sobre os postos da citación notificada.
- **●** Se accede ao sistema a través da aplicación web poderá atender a citación desde a funcionalidade de **"Elección de postos de citacións activas".**

O sistema indicaralle todos os pasos que debe seguir para completar de forma satisfactoria a elección de postos da cita.

#### <span id="page-8-2"></span>**4.3. Estou obrigado a indicar a miña preferencia sobre un posto da citación?**

Para poder finalizar por completo a elección de postos dunha citación debe indicar a súa orde de preferencia sobre todos os postos ofertados. Vostede pode indicar que rexeita un posto. No caso de que na adxudicación lle correspondera un posto dos que rexeitou aplicaríanse as consecuencias previstas no Decreto 37/2006 respecto á penalización ou esgotamento da opción de vacante.

#### **IMPORTANTE CONSULTAR:**

- **●** Ver [Artigo 18](https://ficheiros-web.xunta.gal/selpro/d37_06g_Artigo18.pdf) do Decreto 37/2006
- **●** Ver [Artigo 15.1](https://ficheiros-web.xunta.gal/selpro/d37_06g_Artigo15.1.pdf) do Decreto 37/2006

#### <span id="page-8-1"></span>**4.4. Como podo saber o período de cobertura dun posto, a súa localización, se un posto está vacante ou non...?**

Inicialmente o sistema amosaralle a información relevante de cada posto. Premendo nos enlaces, poderá acceder á información máis completa do posto.

#### <span id="page-8-0"></span>**4.5. Na información dun posto ofertado na citación indícase que é optativo, iso que quere dicir?**

Os postos **"optativos"** son aqueles cuxo rexeitamento non dá lugar a penalización. Isto pode deberse a que os servizos prestados non se van valorar no baremo de méritos ou a que se piden requisitos que non se esixiron para incluírse na lista. Sen embargo, neste último suposto, se cumpro os requisitos para a ocupación do posto, a súa aceptación convértese en obrigatoria.

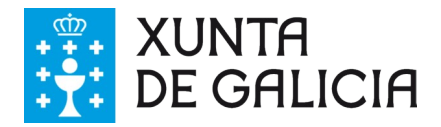

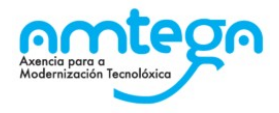

#### <span id="page-9-6"></span>**4.6. Por que teño que validar os requisitos dun posto?**

Pode que algún posto ofertado na citación requira dalgún requisito indispensable para ser ocupado distinto aos esixidos para incluírse na lista. Debe indicar se cumpre os requisitos ou non para poder optar á adxudicación do posto.

#### <span id="page-9-5"></span>**4.7. A ficha do posto indica que é unha cadea de vacacións, isto que implica?**

Unha cadea de vacacións é un conxunto de postos que se ocuparán de forma consecutiva. Estes postos trátanse como unha unidade na selección.

Na correspondente ficha ten información de todos os postos que compoñen a cadea de vacacións premendo no botón "amosar detalles".

#### <span id="page-9-4"></span>**4.8. Teño dúas citacións abertas, que teño que facer para atendelas?**

Debe atender ás citacións que teña abertas pola orde na que lle foron notificadas, da máis antiga á máis recente.

### <span id="page-9-3"></span>**4.9. Se accedo ao sistema mediante o enlace que se me enviou por SMS/correo electrónico podo atender outras citacións diferentes da notificada?**

Non, mediante este acceso, só pode establecer a preferencia dos postos ofertados na citación correspondente. Tampouco terá dispoñible as demais funcionalidades que ofrece a aplicación web cando accede polo outro método dispoñible.

#### <span id="page-9-2"></span>**4.10.Unha vez que fixen a elección de postos dunha citación podo modificala?**

Pode modificar as súas preferencias sobre os postos ofertados sempre e cando non haxa esgotado o prazo de dous días naturais correspondente.

#### <span id="page-9-1"></span>**4.11.Como podo buscar as citacións que teño pendentes de atender?**

Se accede a través da aplicación web, o sistema amosa nun panel de inicio un breve resumo sobre as citacións que están pendentes e visualízase o detalle da primeira que ten que atender. Ademais, pode acceder a un buscador de citacións mediante a funcionalidade "Consulta de citacións" no que pode realizar unha busca máis ampla de citacións xa que o sistema ofrece varios filtros para facela.

#### <span id="page-9-0"></span>**4.12.Na aplicación, onde consulto as comunicacións recibidas?**

Se accede a través da aplicación web, nas diferentes funcionalidades do sistema, asociado a cada citación, poderá ver o estado das diferentes comunicacións:

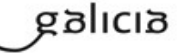

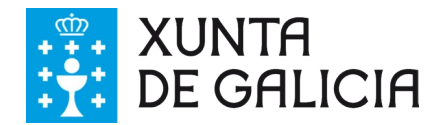

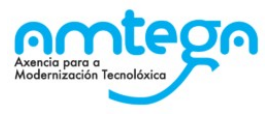

- **●** Data de envío da notificación no Sistema de Notificacións de Galicia (Notifica).
- **●** Data de envío e recepción do SMS.
- Data de envío do correo electrónico.

#### <span id="page-10-5"></span>**4.13.Se non fixen a elección de postos e se acerca o último día para elixir, o sistema me avisa?**

Si, o sistema avisa por correo electrónico a todas as persoas que no último día de elección de postos non realizaron dita elección.

#### <span id="page-10-4"></span>**4.14.Unha vez realizada a elección de postos da citación, como podo saber que o fixen correctamente?**

Unha vez realizada a elección de postos o sistema enviará un correo electrónico coa elección de postos realizada. Ademais, dito correo electrónico conterá tamén un documento xustificante da elección realizada.

#### <span id="page-10-3"></span>**4.15.Algún posto da citación aparece coma non dispoñible, que quere dicir?**

No intervalo de tempo entre que foi notificado da citación e se fai a adxudicación da mesma, a administración pode eliminar de oficio algún posto dos que se ofertan na citación. Nese caso, o posto terá asociado unha etiqueta que indique que non está dispoñible e non poderá ser ordenado nin rexeitado. Se xa o fixo con anterioridade, non se terá en conta dita elección e o posto non entrará no reparto o día da adxudicación.

## <span id="page-10-2"></span>**4.16.Intento acceder a citación co enlace que recibín por SMS/ correo electrónico pero a aplicación me indica que está anulada**

No intervalo de tempo entre que foi notificado da citación e se fai a adxudicación da mesma, a administración pode eliminar de oficio todos os postos que lle foron ofertados. Nese caso, o enlace que recibiu, xa non lle permitirá acceder á elección dos postos ao non estar dispoñibles os mesmos. Se xa o fixo con anterioridade, non se terá en conta dita elección e os postos non entrarán no reparto o día adxudicación.

#### <span id="page-10-1"></span>**4.17.Unha vez realizada a elección de postos da citación, como se me vai comunicar si se me adxudicou un posto?**

Unha vez realizada a adxudicación dos postos ofertados na citación, se resulta adxudicatario, recibirá un SMS no que se lle comunicará todo o relativo á adxudicación do posto correspondente.

#### <span id="page-10-0"></span>**4.18.Unha vez realizada a elección de postos da citación, como se me vai comunicar que non se me adxudicou un posto?**

Unha vez realizada a adxudicación dos postos ofertados na citación, se non resulta adxudicatario dun posto, recibirá un correo electrónico onde se lle comunicará tal efecto.

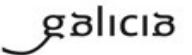

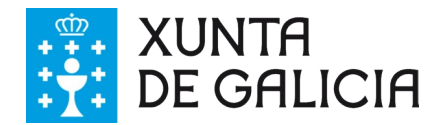

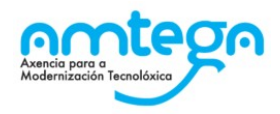

#### <span id="page-11-1"></span>**4.19.Recibín un SMS comunicando que se me adxudicou un posto. Que teño que facer?**

Se resulta adxudicatario dun posto, recibirá un sms cun enlace á aplicación onde poderá acceder a consultar a credencial.

Tamén poderá acceder á credencial a través da aplicación de Citacións Electrónicas no Portal de Función Pública, no apartado de adxudicación de postos do panel de inicio terá á súa disposición o documento da credencial do posto adxudicado con toda a información necesaria.

#### <span id="page-11-0"></span>**4.20.Onde podo atopar información detallada do uso da aplicación?**

Dende o Portal de Función Pública – Listas de Contratación, sección Citacións Electrónicas [https://](https://www.xunta.gal/funcion-publica/contratacion-temporal/citacions-electronicas) www.xunta.gal/funcion-publica/contratacion-temporal/citacions-electronicas

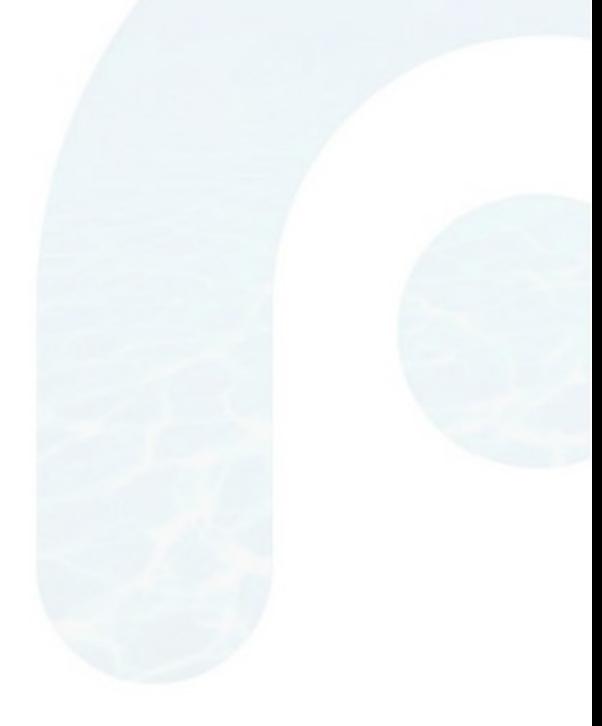

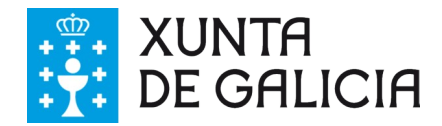

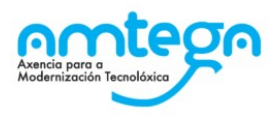

# <span id="page-12-0"></span>**5. Anexo I: Glosario de Termos**

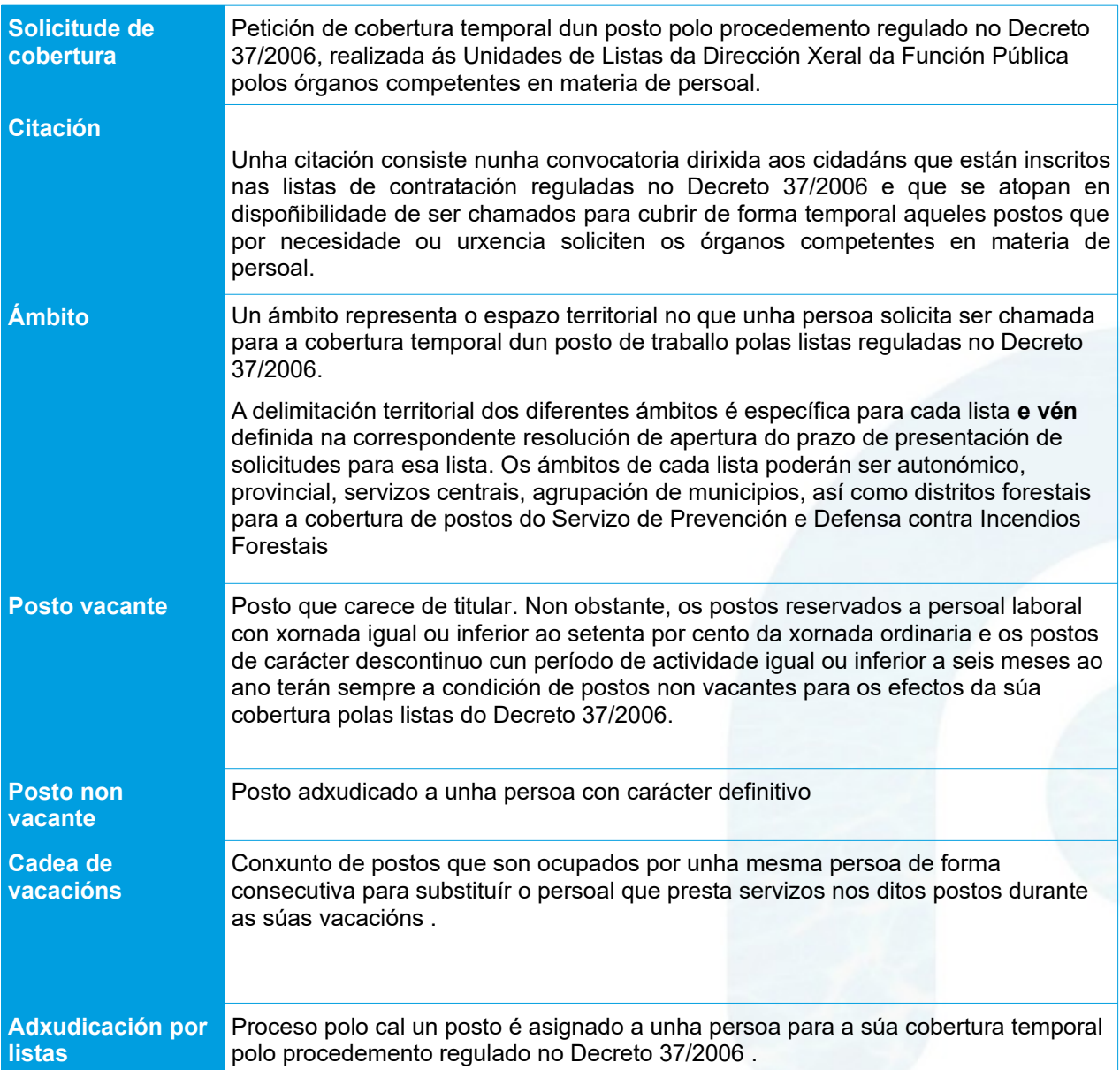

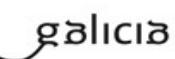